## **Getting Started**

This document describes how to start application development for LG Smart TV.

**[Beginning App Development for LG Smart TV](#page-1-0)**

This section provides about beginning application development for LG Smart TV SDK.

#### **Privacy Policy for App**

Privacy Policy is a critical issue that every app developer must address. Also, there are an increasing number of jurisdictions that now have legal requirements regarding privacy practices. If the app developed by you using the SDK of LG Developer site collects and processes the personal and non-personal information of end users, please follow these guidelines. You also must comply with all applicable laws and regulations relating to data protection and privacy.

Collection limitation and security.

One of the best ways to avoid security compromises of personal information is not to collect the information in the first place unless your app has a specific and legitimate reason for the collection. So, here are the brief privacy tips for designing and developing apps.

- Minimize your data collection in the first place.
- Develop your app to protect the security of your user's data in its collection, storage, and use.

- Make your use of social features transparent, if any, so that users are aware of when they're sharing data socially.

#### Privacy Policy.

Your app should include a privacy policy that addresses topics such as what kind of information your app collects from or about your users, how that information is used, with whom it is shared, and how users can make privacyrelated choices within the app. You should use plain language and avoid technical jargon, to help your end users understand easily. You should provide a mechanism for obtaining end user consent to the collection and processing of their information in accordance with the user's privacy policy before the collection of any such information. If possible, provide a control mechanism that allows a user to easily change permissions. You should not collect any information from end users (whether personal or otherwise) unless the appropriate consents have been given.

#### Collection of sensitive information.

An app's collection of sensitive personal information raises important privacy concerns. You should only collect access and use end user's information to the extent necessary for providing the app. The minimized and indispensable data collection will be preferred to avoid any needless troubles, problems or issues of compliances. After the information collection, put in place appropriate technical and organizational safeguards to secure and protect end user information. Please note that LGE is entitled to legal immunity on your app's privacy policy issues that caused any claims, suits, losses, damages, costs and expenses.

# <span id="page-1-0"></span>**Beginning App Development for LG Smart TV**

At **[LG Developer](http://developer.lge.com/)**, developers can download SDK and documents, and upload their application for application testing. Once the application is developed, go to **[LG Seller Lounge](http://seller.lgappstv.com/)** and submit your application to sell on LG Apps TV.

Following is the process of developing an application for LG Smart TV.

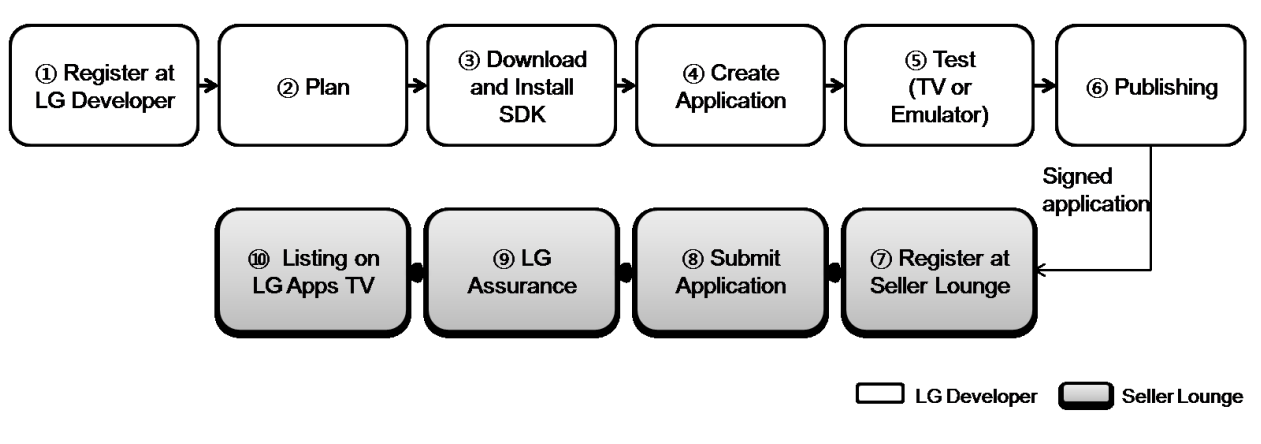

## ① **Register at [LG Developer]**

1, Register at **[LG Developer](http://developer.lge.com/)**.

- You have to be a registered member, if you want to download SDK.
- You have to be a registered member, if you want to write or reply to a post in a Forum.
- You have to be a registered member, if you want to use App Test or Virtual Test menu for Smart TV.

## ② **Plan**

Plan for your Application.

Find out which application for LG Smart TV and media product is right for your business.

- Considering the target platform specifications of your Application.

Refer to the specs at **Resource Center > Smart TV > SDK & Tools > Platform Specs** at LG Developer website.

- Considering the User Interface of your Application.

Refer to the "UI Guidelines" in **Developing > Designing** section in this Developer Library.

## ③ **Download and Install SDK**

Refer to the "Installation Guide" in **Developing > Using SDK** section in this Developer Library.

### ④ **Create Application**

To develop web application, use the LG IDE included in LG Smart TV SDK. Refer to **Developing** section in this Developer Library.

### ⑤ **Test**

#### **Test on Emulator**

Developer can minimize the development period using the Emulator without the real TV. LG Smart TV Emulator is a tool that provides developers with the same environment as the real TV on their PC. Developers can test application on their PC using this Emulator. The Emulator emulates the actual hardware, library, and graphics of TV, which are compatible with the PC environment.

Refer to **Testing > Testing on Emulator** section in this Developer Library.

#### **Test on Real TV**

You can register your own application (.zip) on [App Test] page for testing purposes. Once upload is done, the application is DRM packaged. You can download to USB in order to test it on real TV.

Refer to **Testing > Deploying and Testing on Real TV** section in this Developer Library.

### ⑥ **Publishing**

Package your application in zip format and submit it to Seller Lounge. Refer to the **Publishing** section in this Developer Library.

## ⑦ **Register at Seller Lounge**

Register at **[LG Apps TV Seller Lounge](http://seller.lgappstv.com/)** and submit your packaged application. Refer to the **[Seller Guide](http://seller.lgappstv.com/seller/guide/appSubmission.lge)** to submit application.

#### ⑧ **Submit Application**

Submit your application [App Management > App Submission]. You can check your application submission status on [App Management > App Submission Status].

### ⑨ **LG Assurance**

Wait for the LG Assurance of your application. Refer to the App Submission Criteria for application criteria.

### **⑩ Listing on LG Apps TV**

If your application is confirmed from LG, your application will be listed on LG Apps TV, which is an app market for LG Smart TV.